# **User Manual**

do DP.

 $\bullet$ 

# **DPC-12 & DPC-24**

## **3000 Series Digital Pack Controller**

**Control Retrofit for CD80 Portable Dimmer Packs**

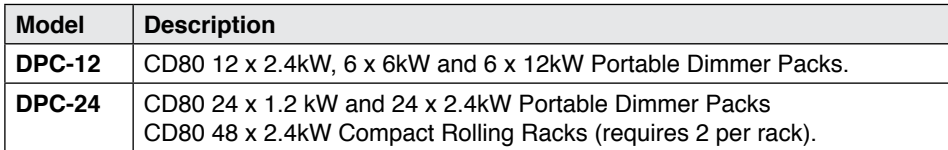

## **JOHNSON SYSTEMS INC.**

**[www.johnsonsystems.com](http://www.johnsonsystems.com/)**

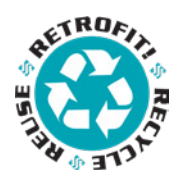

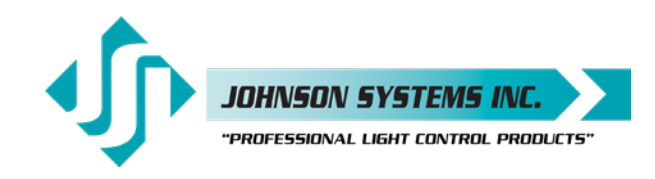

1923 Highfield Crescent S.E. Calgary, Alberta, Canada T2G 5M1 tel: 403.287.8003 fax: 403.287.9003 e-mail: info@johnsonsystems.com website: www.johnsonsystems.com

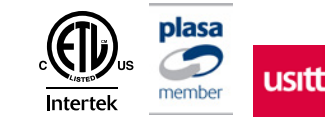

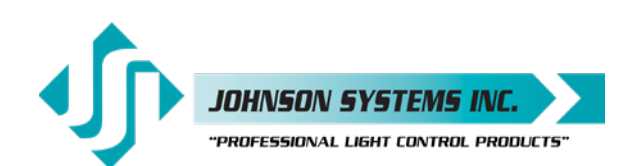

#### 1923 Highfield Cres. S.E. Calgary, Alberta T2G 5M1 Canada tel: 403.287.8003 · fax: 403.287.9003 info@johnsonsystems.com

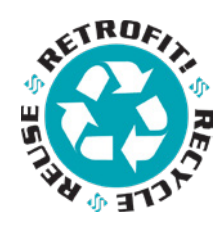

## **Table of Contents**

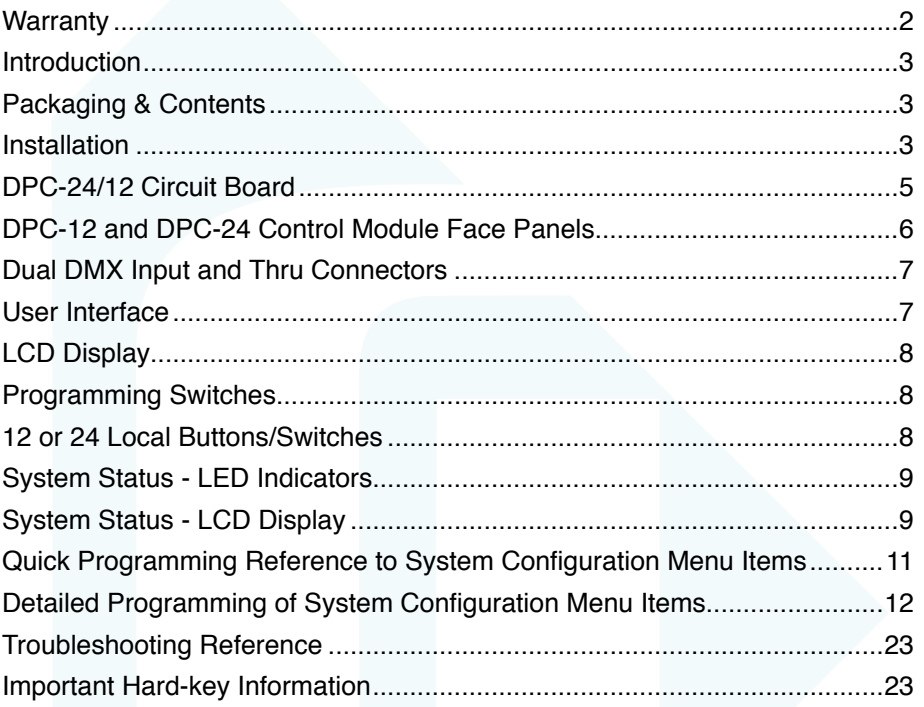

## **Warranty**

DPC-12 and DPC-24 retrofit control modules comes with a standard two (2) year limited warranty against defects in parts and workmanship.

Extended warranties of up to ten (10) years are available at the time of purchase. For details visi[t www.johnsonsystems.com/warranties.htm](http://www.johnsonsystems.com/warranties.htm)

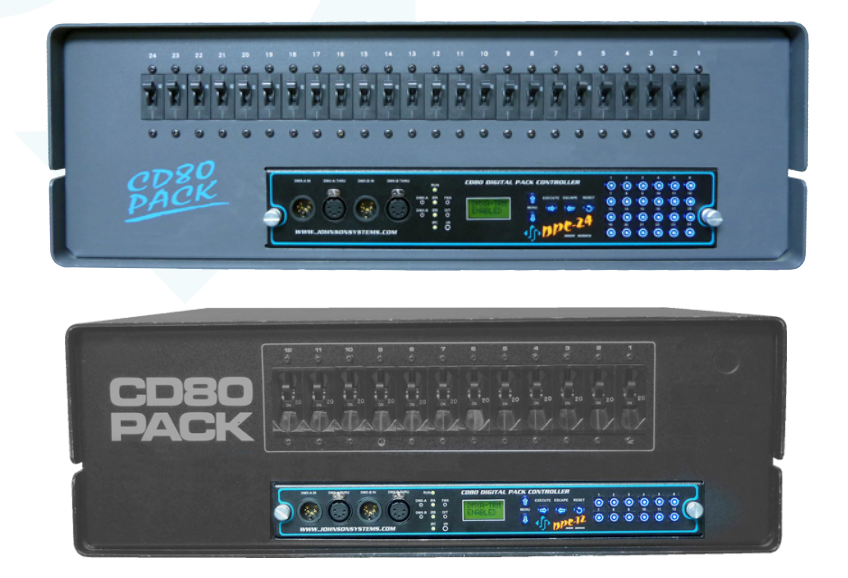

1923 Highfield Cres. S.E. Calgary, Alberta T2G 5M1 Canada tel: 403.287.8003 · fax: 403.287.9003 info@johnsonsystems.com

<span id="page-2-0"></span>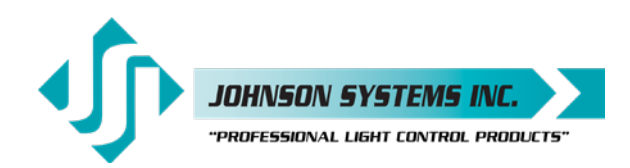

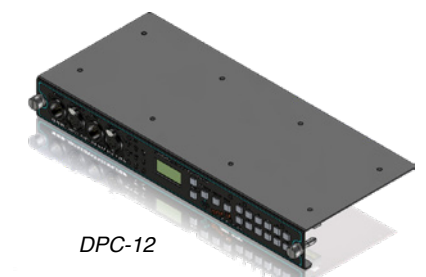

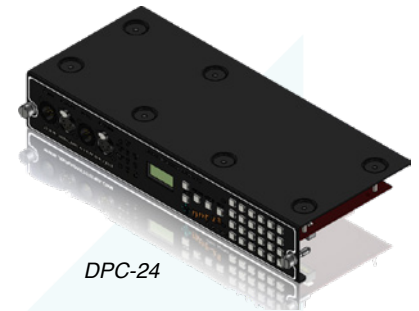

## **Introduction**

Digital Pack Controllers (DPC's) are a next generation retrofit electronics package designed specifically for upgrading Strand CD80 12 channel and 24 channel portable dimmer packs, as well as 48 channel compact rolling racks. This direct plug-in replacement control module supersedes all previous generations of OEM and aftermarket controllers in both reliability and features.

"Basic Mode", on power up, was designed specifically at the request of major U.S. studios and rental houses. Advanced features for the more selective user allow customization of over 30 additional features. Advanced next generation "3000 Series" hardware and software designs reduce stand-by power consumption to less than 1 Watt. Exclusive "lamp warming" techniques extends lamp life considerably.

## **Packaging & Contents**

DPC-12 and DPC-24 retrofit control modules are shipped in a custom designed box and packaging for protection of the unit. It is recommended to keep the box and packaging stored in a safe place. In the unlikely event that the system needs to be returned to the JSI Factory, the packaging will help prevent shipping damage and maintain warranty.

## **Installation**

DPC-12 and DPC-24 retrofit control modules are a "plug-and-play" replacement for the OEM (Original Equipment Manufacturer) CD80 dimmer pack control module.

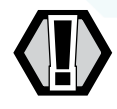

• Disconnect (turn off) the power supply to the CD80 dimmer pack.

*WARNING!* Verify all power is disconnected (turned off) before proceeding.

#### **Removal of the old CD80 pack control module**

- Loosen the two (2) thumbscrews located on each end of the control module.
- Carefully pull straight out on the thumbscrews to remove the control module.
- Determine if the DMX input is connected internally, on a terminal block mounted inside the CD80 dimmer pack. If it is, determine which rear connector the DMX comes in though.

#### **Installation of the new DPC-12 or DPC-24 retrofit control module**

• Remove your new DPC-12 or DPC-24 retrofit control module from the box.

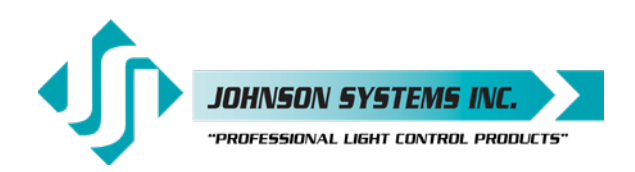

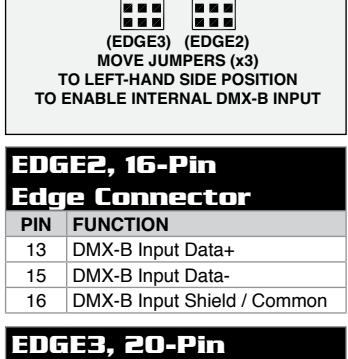

 $\frac{1}{\sqrt{2}}$   $\frac{1}{\sqrt{2}}$ 

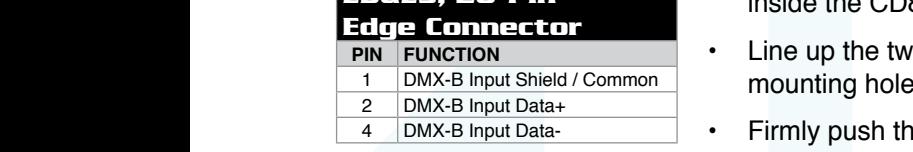

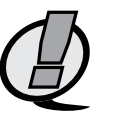

- inside the CD80 dimmer pack, jumpers will need to be moved on the DPC-24/12 circuit board to enable the DMX-B input. To enable the internal DMX through the EDGE2 connector on the DPC-24/12 circuit board, move • If the DMX input is connected internally, on a terminal block mounted the three (3) jumpers on JP2 to the left-hand side position. To enable the internal DMX through the EDGE3 connector on the DPC-24/12 circuit board, move the three (3) jumpers on JP3 to the left-hand side position.
- Line up the DPC-12 or DPC-24 control module with the guide rails on each end of the control module slot.
- Carefully slide the DPC-12 or DPC-24 control module in until the connectors on the DPC-24/12 circuit board touch the rear connectors inside the CD80 dimmer pack.
- Line up the two (2) thumbscrews on the DPC-12 or DPC-24 with the mounting holes on the CD80 dimmer pack.
- Firmly push the DPC-12 or DPC-24 in on both ends until the control module is fully seated.
- **NOTE:** If it feels like the control module isn't fully seated or doesn't slide in easily, it may be necessary to re-align the rear connectors inside the CD80 dimmer pack to their upper most position, due to the inconsistencies in the assembly of the CD80 dimmer pack. This can be accomplished by loosening the two (2) mounting screws on each end of the rear connectors by half a turn, sliding the connectors up as much as possible and then re-tightening the mounting screws.
	- Tighten the two (2) thumbscrews to secure the DPC-12 or DPC-24 in the CD80 dimmer pack.

#### **Turn on and test the new DPC-12 or DPC-24 retrofit control module**

- Connect (turn on) the power supply to the to the CD80 dimmer pack.
- Verify the operation of the system status LED indicators, LCD display and programming switches.
- Refer to the programming section of this manual for system configuration.
- Test the system thoroughly to ensure everything is functioning properly.
- Verify all of the dimmer control outputs have the correct phase referencing. If a dimmer control output is patched to the incorrect phase reference, the dimmer will not dim correctly and will go to full output at around 1% DMX input. The factory configuration for DPC-12 and DPC-24 control modules is for standard three-phase applications, with the dimmer phase reference patch set at AAAABBBBCCCC… For standard single-phase applications, set the default (DEFAULT) menu for single-phase (1ØPATCH) operation, with the dimmer phase reference patch set at AAAAAAAACCCCCCCC... The phase patch (Ø-PATCH) menu must be used to configure nonstandard applications.
- Verify the fan inside the CD80 dimmer pack is operating properly. The fan should turn on with between 6-7% DMX (or other) control – when DMX (or other) control drops below 6-7%, there is a 5 minute timeout on the fan to ensure the dimmers have been cooled sufficiently. If required, replacement fans are available (Johnson System Inc., Part Number: CF-CD80P).

<span id="page-4-0"></span>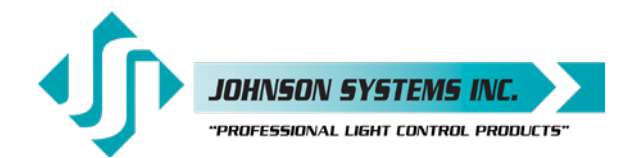

## **DPC-24/12 Circuit Board**

The DPC-24/12 circuit board is the central electronic control system (a.k.a. brain) for DPC-12 and DPC-24 retrofit control modules. The edge connectors (EDGE1, EDGE2, EDGE3 and EDGE5 (for DPC-24 only)) located on the upper edge of the DPC-24/12 circuit board connects with the OEM connectors inside the CD80 dimmer pack.

There are three (3) items of interest located on the DPC-24/12 circuit board:

- Located on the upper left-hand side of the board, there is a removable EEPROM memory module. The EEPROM memory module slides into the PORT1 connector located on the upper left-hand side of the board. The EEPROM memory module is used to backup important configuration settings and may be removed for safe storage. The EEPROM memory module can also be used for firmware updates. Refer to menu items "EEPROM", "FW-LOAD", "RESTORE" and "BACKUP" on page 19, 20 and 21 for further details.
- Located on the upper-central left-hand side of the board, there are two sets of jumpers. If the DMX input is connected internally, on a terminal block mounted inside the CD80 dimmer pack, the jumpers will need to be moved on the DPC-24/12 circuit board to enable the DMX-B input. To enable the internal DMX through the EDGE2 connector on the DPC-24/12 circuit board, move the three (3) jumpers on JP2 to the left-hand side position. To enable the internal DMX through the EDGE3 connector on the DPC-24/12 circuit board, move the three (3) jumpers on JP3 to the left-hand side position.
- Located on the upper right-hand side of the board, there is a fan fuse. The fuse is required for safety and protects the fan control circuitry on the DPC-24/12 circuit board. If the fuse is blown (open), the "FAN" LED illuminates. A blown (open) fuse suggests the fan may be defective and needs to be replaced (Johnson System Inc., Part Number: CF-CD80P). Replace the fuse with a 2A, 250V, fast-acting, GMA type fuse only!

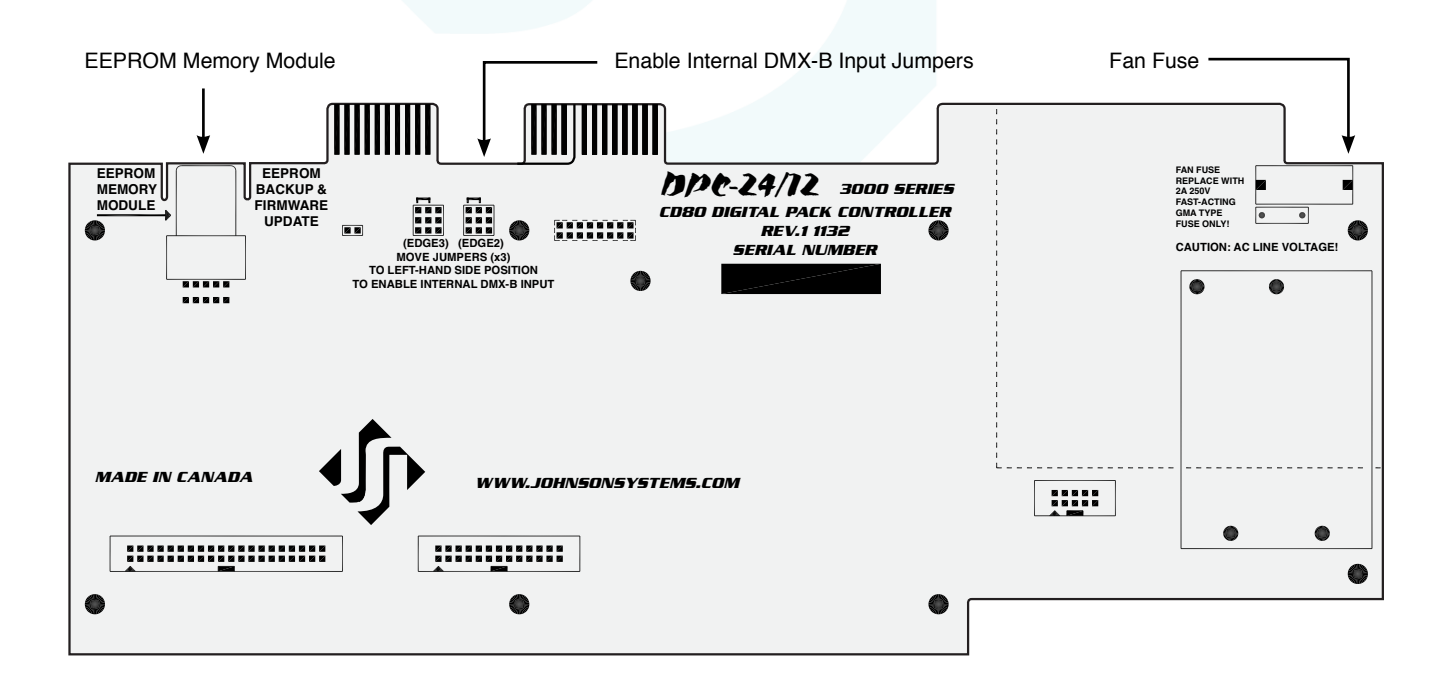

<span id="page-5-0"></span>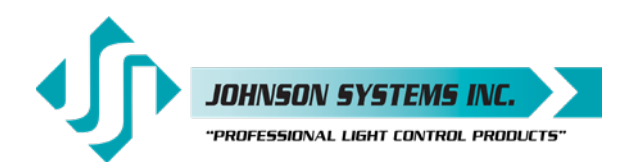

## **DPC-12 and DPC-24 Control Module Face Panels**

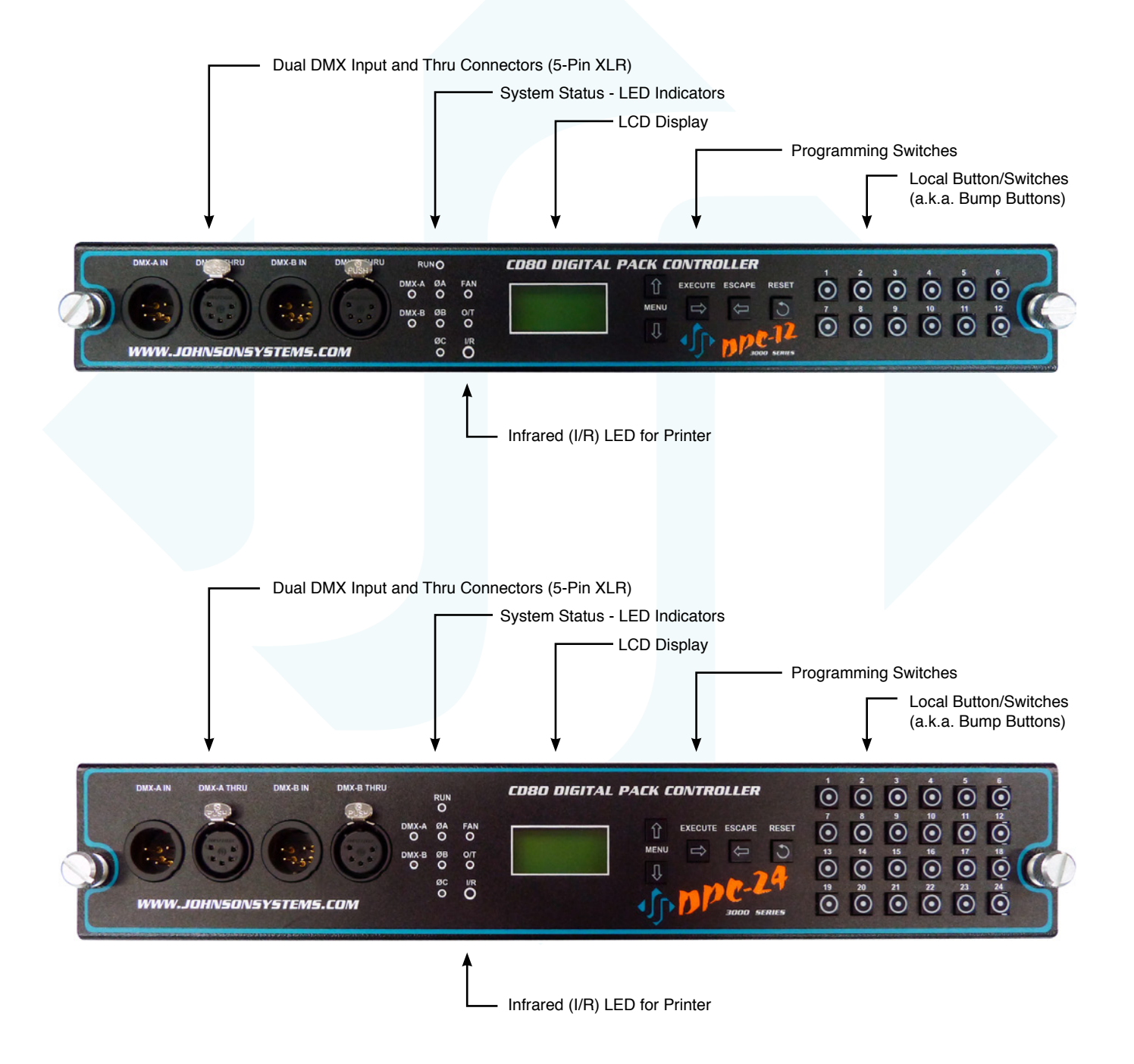

<span id="page-6-0"></span>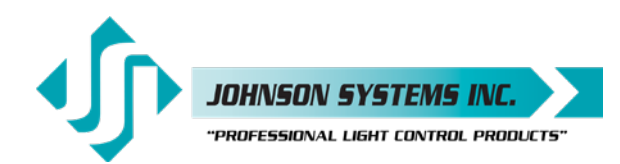

#### **DMX Input and Thru**

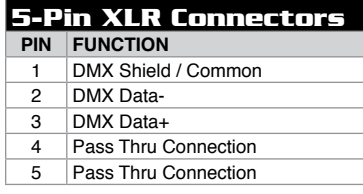

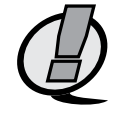

## **Dual DMX Input and Thru Connectors**

DPC-12 and DPC-24 control modules are equipped with dual (2) optoisolated DMX inputs. The DMX-A and DMX-B input and thru connectors (5 pin XLR) are located on the front panel of the control module. A built-in DMX protocol manager can be configured for various applications. Refer to menu item "DMX MODE" on page 14 for further details.

- **NOTE:** If DMX is connected internally, on a terminal block mounted inside the CD80 dimmer pack, the DMX-B input is utilized, and the front panel DMX-B input should not be used or data collision will occur.
	- Complies with USITT DMX512-A (ANSI E1.11 2008), standard protocol for digital data control.
	- Recommended cable is Belden 9829, 9842, Cat 5 or equivalent (lowcapacitance, twisted pair).
	- Wiring must follow a daisy-chain topology.
	- Maximum of 32 receiving devices on a single DMX line.
	- Maximum cable length is 1,500 feet (455 meters).
	- For more information, Google DMX, or visit: <http://www.usitt.org/DMX512FAQ.aspx>

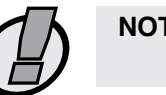

**NOTE:** Ensure only the last (end-of-line) DMX receiving device is terminated!

## **User Interface**

DPC-12 and DPC-24 retrofit control modules are equipped with a user interface. The user interface provides access to all programming and configuration settings. System status is easily visible on the LCD display and LED indicators. An infrared (I/R) LED allows for printout of all system configuration settings when used with a hand held infrared printer (Johnson System Inc., Part Number: JS-IP).

All of the programming is accomplished using four (4) switches. Within a few minutes most users will find the menu structure very intuitive and easy to navigate. All configuration settings are automatically stored in the on-board EEPROM.

<span id="page-7-0"></span>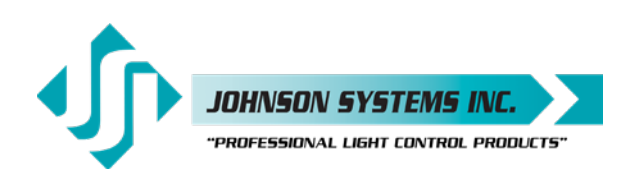

## **LCD Display**

The LCD display is capable of displaying 2 lines of 8 characters. A backlight automatically comes on when activity is sensed. The LCD contrast can be easily adjusted for optimum viewing. Refer to menu item "LCD VIEW" on page 22 for further details.

## **Programming Switches**

The MENU UP/DOWN  $($   $\blacklozenge)$  switches are used for navigating through the various system configuration menu items. They also allow for programming of other specific parameters within a selected menu. Pressing and holding either switch will speed up the scroll rate, which can be helpful to speed up the configuration time.

The EXECUTE  $($   $\rightarrow$   $)$  switch is normally used to select/enter a menu item, advance forward within a selected menu item, or toggle between parameters within a selected menu item.

The ESCAPE  $($   $\leftarrow$   $)$  switch is normally used to back up within a selected menu item one step at a time or exit the menu completely.

The RESET switch has two purposes. First, it allows for quick exit from a menu item after a programming change and automatically puts the system into normal run mode. Second, it provides a soft reboot for the systems microcontroller.

The programming switches are backlit with blue LED's. The LED's automatically turn on when activity is sensed. The LED intensity can be adjusted in the "LED INT" menu. Refer to page 24 for further details.

- **NOTE:** When the DPC-12 or DPC-24 is powered up, the menus are "LOCKED!!" with access only to the basic system configuration menus, which includes setting the DMX start address as well as enabling or disabling the end-of-line DMX termination. The menus need to be "UNLOCKED" to access the advanced system configuration menus. To toggle between "LOCKED!!" and "UNLOCKED" press and hold down the EXECUTE and then ESCAPE switches at the same time for 4-5 seconds.
- **NOTE:** A detailed procedure for programming all system configuration menu items can be found on page 11 to 22.

## **12 or 24 Local Buttons/Switches**

The 12 or 24 local buttons/switches (a.k.a. bump buttons) can be configured for two different modes. They can either be configured as bump buttons or to activate scenes. Refer to menu item "L-BUTTON" on page 17 for configuration details.

The local buttons are backlit with blue LED's. The LED's indicate the approximate control level for each of the 12 or 24 dimmers. As the control level for a dimmer is increased, the intensity of the LED increases.

For a 6 dimmer circuit CD80 pack, button 1 controls and indicates dimmer 1, button 3 controls and indicates dimmer 2, button 5 controls and indicates dimmer 3, button 7 controls and indicates dimmer 4, button 9 controls and indicates dimmer 5 and button 11 controls and indicates dimmer 6.

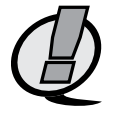

**NOTE:** To configure a DPC-12 for 6 PACK (6 dimmer circuit CD80 pack) operation, select 6 PACK in the DEFAULTS menu..

<span id="page-8-0"></span>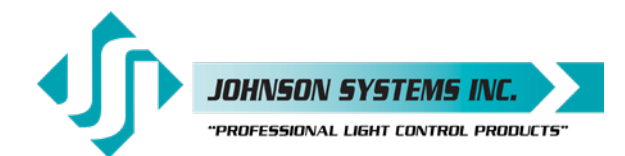

## **System Status - LED Indicators**

#### **RUN (Green)**

Illuminates when the power is on and the microcontroller status is in normal run mode. The LED flashes once every 2 seconds when the system is in STANDBY mode.

#### **ØA, ØB and ØC (Green)**

Illuminates when the line voltage for each phase is within the acceptable range of 100VAC to 130VAC for 120VAC operation and 200VAC to 260VAC for 240VAC operation, and the zero-cross reference circuitry is functioning properly. The LED will flash slowly (once per second) when an under-voltage is sensed - less than 100VAC for 120VAC operation, and less than 200VAC for 240VAC operation. The LED will flash quickly (twice per second) when an over-voltage is sensed - greater than 130VAC for 120VAC operation, and greater than 260VAC for 240VAC operation.

#### **DMX-A (Yellow)**

Illuminates when valid DMX is received on the DMX-A input. Flashes when invalid DMX is received.

#### **DMX-B (Yellow)**

Illuminates when valid DMX is received on the DMX-B input. Flashes when invalid DMX is received.

#### **FAN**

Illuminates when a blown (open) fan fuse is sensed. A blown (open) fuse suggests the fan may be defective and needs to be replaced (Johnson System Inc., Part Number: CF-CD80P). Replace the fuse with a 2A, 250V, fast-acting, GMA type fuse only!

#### **O/T**

Illuminates and flashes twice per second when an over-temperature is sensed via the OEM thermostat, mounted on the heat-sink inside the CD80 dimmer pack. The thermostat closes when an over-temperature condition of 180°F  $\pm$ 7°F (82°C  $\pm$ 4°C) is reached. All dimmer outputs are disabled and the fan is turned on to full until the thermostat temperature drops to within specification.

#### **System Status - LCD Display**

When DMX is being received, the top line of the LCD display shows the DMX-A start address ("DMXA:001" to "DMXA:512"). When DMX is not being received, the top line of the LCD display shows "DPC-12" or "DPC-24", unless the system is in standby mode, then "STANDBY!" is displayed.

The bottom line of the LCD display shows the current status of the system unless the system configuration menu items are being accessed. Below are descriptions for each status indication.

#### **NO RX!**

Displayed when DMX is not being received on either input and the system is not in scene mode.

#### **AXXXBXXX**

Displayed when valid DMX is being received on one or both inputs and both inputs are not terminated. "A" and "B" represent the DMX-A and DMX-B inputs while "XXX" represents the number of channels being received in each packet of data. For example, if the system is receiving 512 channels on DMX-B and DMX-A is disconnected, the display will show "A000B512".

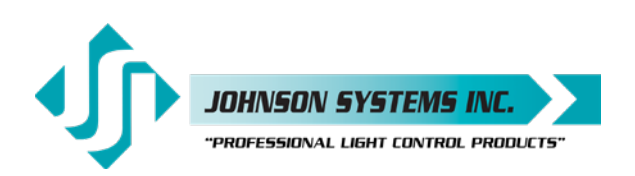

## *N* XXX **N**

Same as above except the "A" and "B" is replaced with " $\frac{1}{M}$ " to indicate if one or both of the DMX inputs are terminated. For example, if the system is receiving 48 channels on DMX-A and 512 channels on DMX-B, with only DMX-A terminated, the display will show " $_M^T$ 048B512". Refer to menu items "DMXA-TRM" and "DMXB-TERM" on page 12 for further details.

#### **SH XX:YY**

Displayed when DMX is disconnected and the systems predetermined DMX status hold (SH) time is counting down. "XX" represents minutes while "YY" represents seconds. Refer to menu item "SH TIME" on page 15 for further details.

#### **INF HOLD**

Displayed when DMX is disconnected and the systems predetermined DMX status hold (SH) time is set for infinite (INF) hold. Refer to menu item "SH TIME" on page 15 for further details.

#### **SCENE:XX**

Displays the scene (1 to 12 or 24) that is currently activated. Refer to menu item "L-BUTTON" on page 17 for further details.

#### **REM-TEMP**

Displayed when the remote over-temp sensor is triggered via the OEM thermostat, mounted on the heat-sink inside the CD80 dimmer pack. The thermostat closes when an over-temperature condition of 180°F  $\pm$ 7°F (82°C  $\pm$ 4°C) is reached. All dimmer outputs are disabled and the fan is turned on to full until the thermostat temperature drops to within specification.

#### **CTL-TEMP**

Displayed when the microcontroller senses an internal over-temperature condition of 185°F (85°C) or more. All dimmer outputs are disabled and the fans are turned on to full until the temperature cools down to 178°F (81°C) or less. Refer to menu item "CTL TEMP" on page 18 to view the current microcontroller temperature.

#### **Ø ERROR!**

Displayed when an error is sensed on any of the input power phases. A phase error can be caused from an under-voltage of less than 100VAC for 120VAC operation and 200VAC for 240VAC operation, an over-voltage of greater than 130VAC for 120VAC operation and 260VAC for 240VAC operation, or if a zero-cross phase reference is not detected.

#### **FAN ERR!**

Displayed when a blown (open) fan fuse is sensed. A blown (open) fuse suggests the fan may be defective and needs to be replaced (Johnson System Inc., Part Number: CF-CD80P). Replace the fuse (located on the DPC-24/12 circuit board) with a 2A, 250V, fast-acting, GMA type fuse only!

#### **RTC ERR!**

Displayed when the system detects a runtime counter (RTC) error. This occurs when there is an invalid hard-key code and the runtime counter is greater than 2160 hours (90 days). Refer to menu item "HARD-KEY" on page 18 for further details.

#### **LOCKED!!**

When the DPC-12 or DPC-24 is powered up, the menus are "LOCKED!!" with access only to the basic system configuration menus, which includes setting the DMX start address as well as enabling or disabling the end-of-line DMX termination. The menus need to be "UNLOCKED" to access the advanced system configuration menus. To toggle between "LOCKED!!" and "UNLOCKED" press and hold down the EXECUTE and then ESCAPE switches at the same time for 4-5 seconds.

<span id="page-10-0"></span>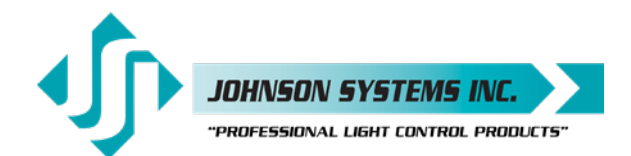

#### **Quick Programming Reference to System Configuration Menu Items**

**Basic Menus**

- 1. **ADDRESS** Set the DMX start address.
- 2. **DMXA-TRM** Enable or disable termination on the DMX-A input.
- 3. **DMXB-TRM** Enable or disable termination on the DMX-B input.

#### **Advanced Menus**

4. **SCENESET** Enable and setup 12 or 24 different backup scenes. 5. **FADETIME** Set the fade time for each of the 12 or 24 scenes from 0 to 99 seconds. 6. **SNAPSHOT** Record DMX levels into the backup scenes. 7. **DIM TEST** Test the dimmer outputs one at a time, or all at once. 8. **MONITOR** View the control level to each dimmer output. 9. **DMX MODE** Configure the mode of the on-board DMX protocol manager. 10. **2 RM SET** Set the two room assignment for each of the dimmer outputs. 11. **SH TIME** Set the DMX status hold time from 0 to 99 minutes or infinite. 12. **DC PATCH** Configure the dimmer to channel patch for the dimmer pack. 13. **DIM CURV** Configure the dimmer curve for each output. 14. **VOUT LIM** Set the maximum RMS output voltage for each dimmer. 15. **REGULATE** Enable or disable the dimmer output voltage regulation. 16. **STANDBY** Enable or disable the power savings standby mode. 17. **TEST INC** Set the test increment units to percent or hexadecimal. 18. **L-BUTTON** Set the mode of the 12 or 24 local buttons to scene, bump or disabled. 19. **Ø-PATCH** Set the zero-cross phase reference for each dimmer control output circuit. 20. **V-RANGE** Set the supply voltage range for 120 Volts or 240 Volts operation. 21. **LINE V** View the RMS line voltage for each power phase. 22. **LINE F** View the line frequency of phase A. 23. **CTL TEMP** View the temperature of the microcontroller. 24. **RTIME** View the total run time of the microcontroller. 25. **HARD-KEY** View the microcontroller's unique six-character hard-key code. 26. **SERIAL#** View the microcontroller's unique six-character silicone serial number. 27. **VERSION** View the microcontroller's firmware version. 28. **EEPROM** View the type of EEPROM memory module plugged in. 29. **FW-LOAD** Load new firmware into the microcontroller via the EEPROM memory module. 30. **RESTORE** Restore parameters saved in the EEPROM memory module. 31. **BACKUP** Backup parameters and save them in the EEPROM memory module. 32. **PRINTOUT** Print various system configuration settings using a hand held infrared printer. 33. **DEFAULTS** Set various system configuration settings to the factory default. 34. **LED INT** Set the LED intensity for the programming switches. 35. **LCD VIEW** Adjust the contrast of the LCD Display for optimum viewing.

<span id="page-11-0"></span>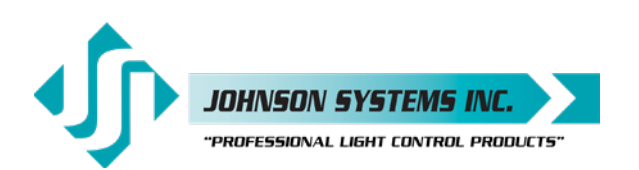

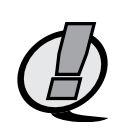

#### **Detailed Programming of System Configuration Menu Items**

**NOTE:** When the DPC-12 or DPC-24 is powered up, the menus are "LOCKED!!" with access only to the basic system configuration menus, which includes setting the DMX start address as well as enabling or disabling the end-of-line DMX termination. The menus need to be "UNLOCKED" to access the advanced system configuration menus. To toggle between "LOCKED!!" and "UNLOCKED" press and hold down the EXECUTE and then ESCAPE switches at the same time for 4-5 seconds.

The sequence of the following system configuration menu items appear as the MENU DOWN ( $\downarrow$ ) switch is pressed. Pressing the MENU UP ( $\blacklozenge$ ) switch will sequence the system configuration menu items in the opposite order. Pressing and holding either of the MENU UP/DOWN ( $\clubsuit$ ) switches will speed up the scroll rate, which can be helpful to speed up the configuration time.

#### **Basic Menus**

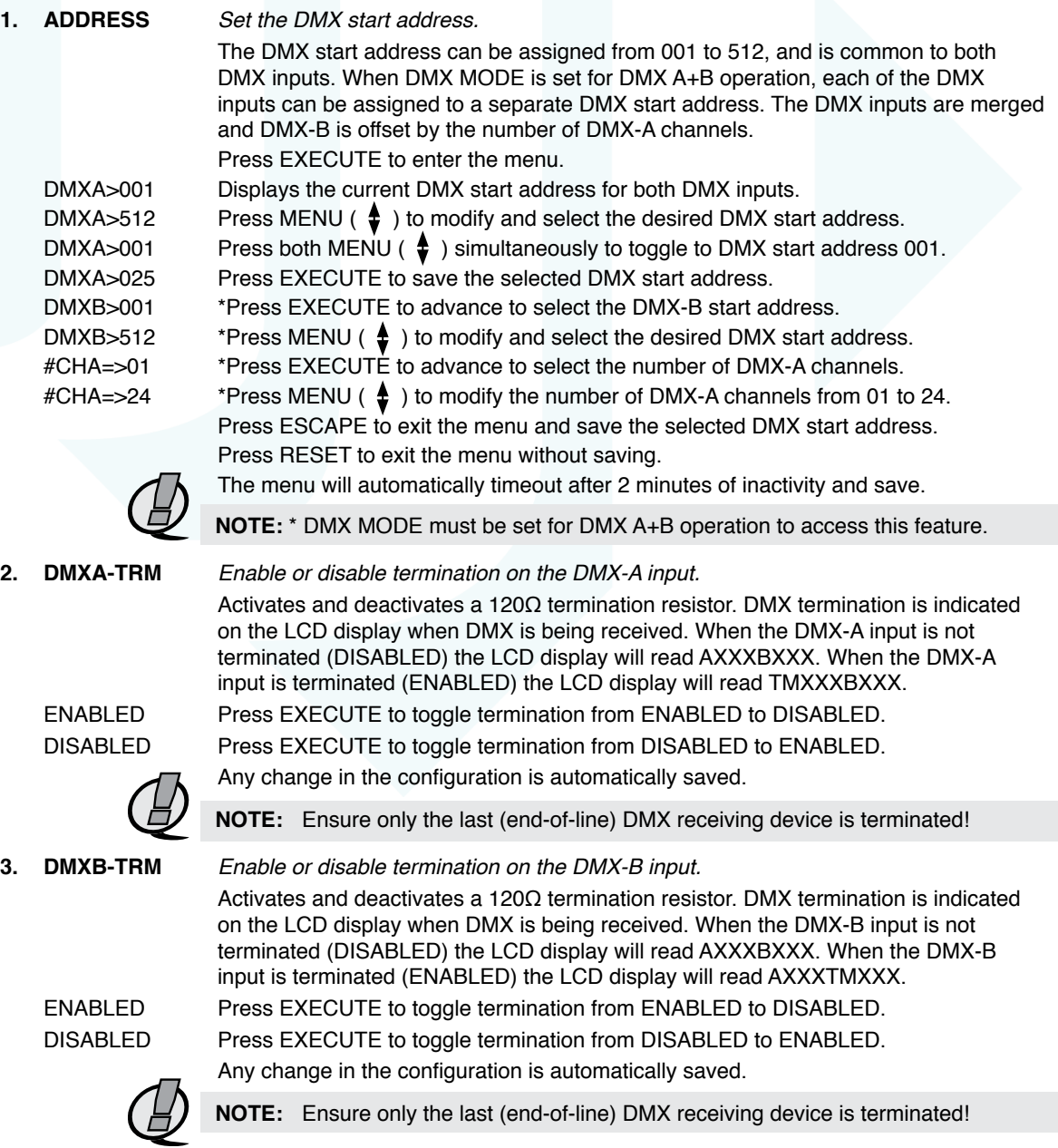

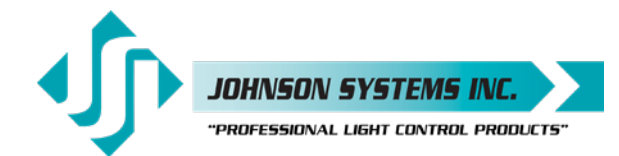

#### **Advanced Menus**

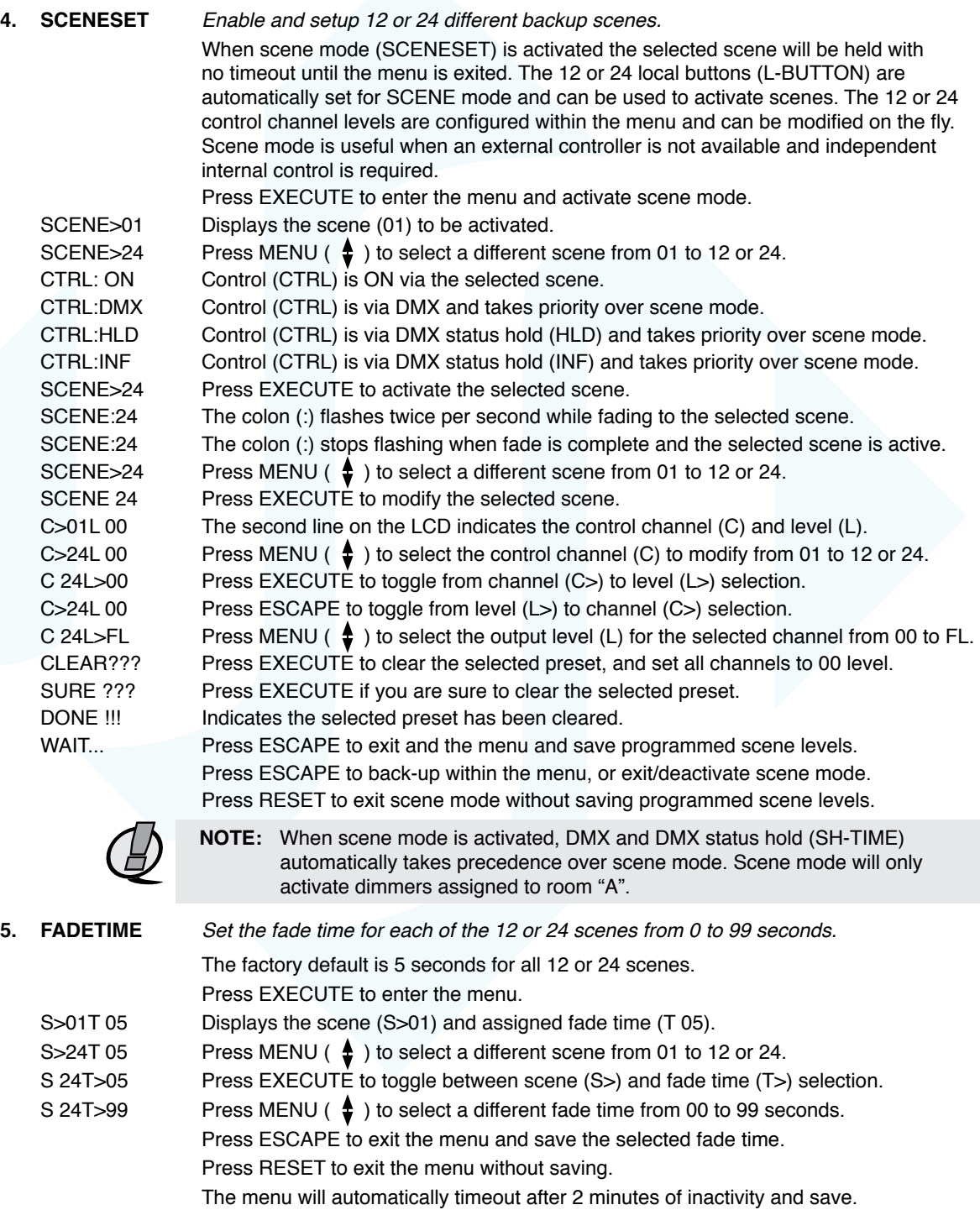

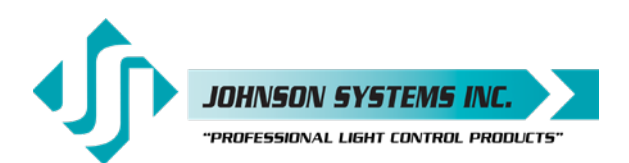

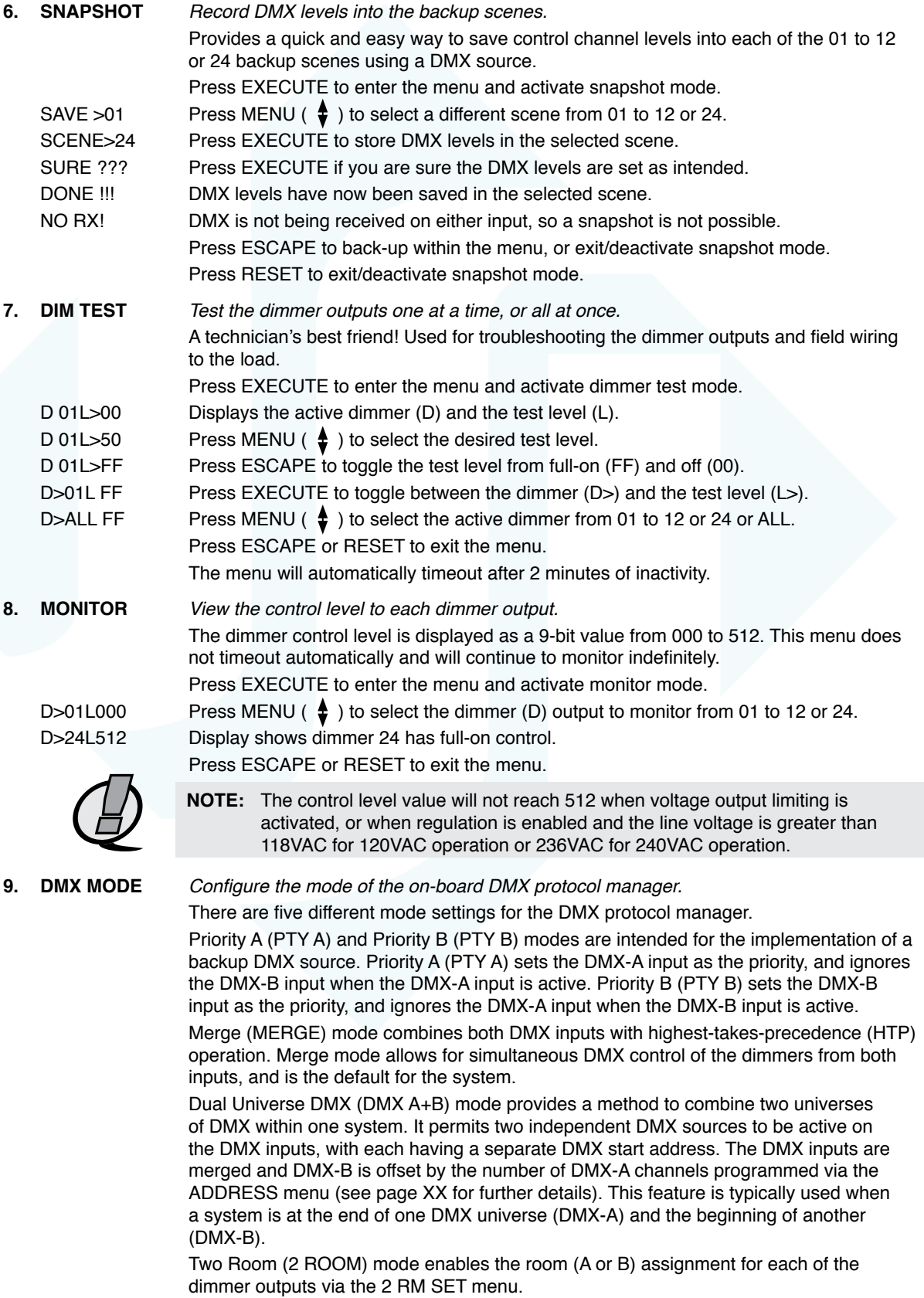

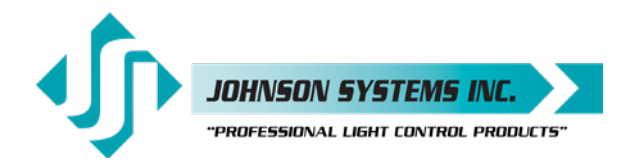

1923 Highfield Cres. S.E. ower allerta T26 5MI Canada.<br>Ealgary, Alberta T26 5MI Canada<br>info@johnsonsystems.com

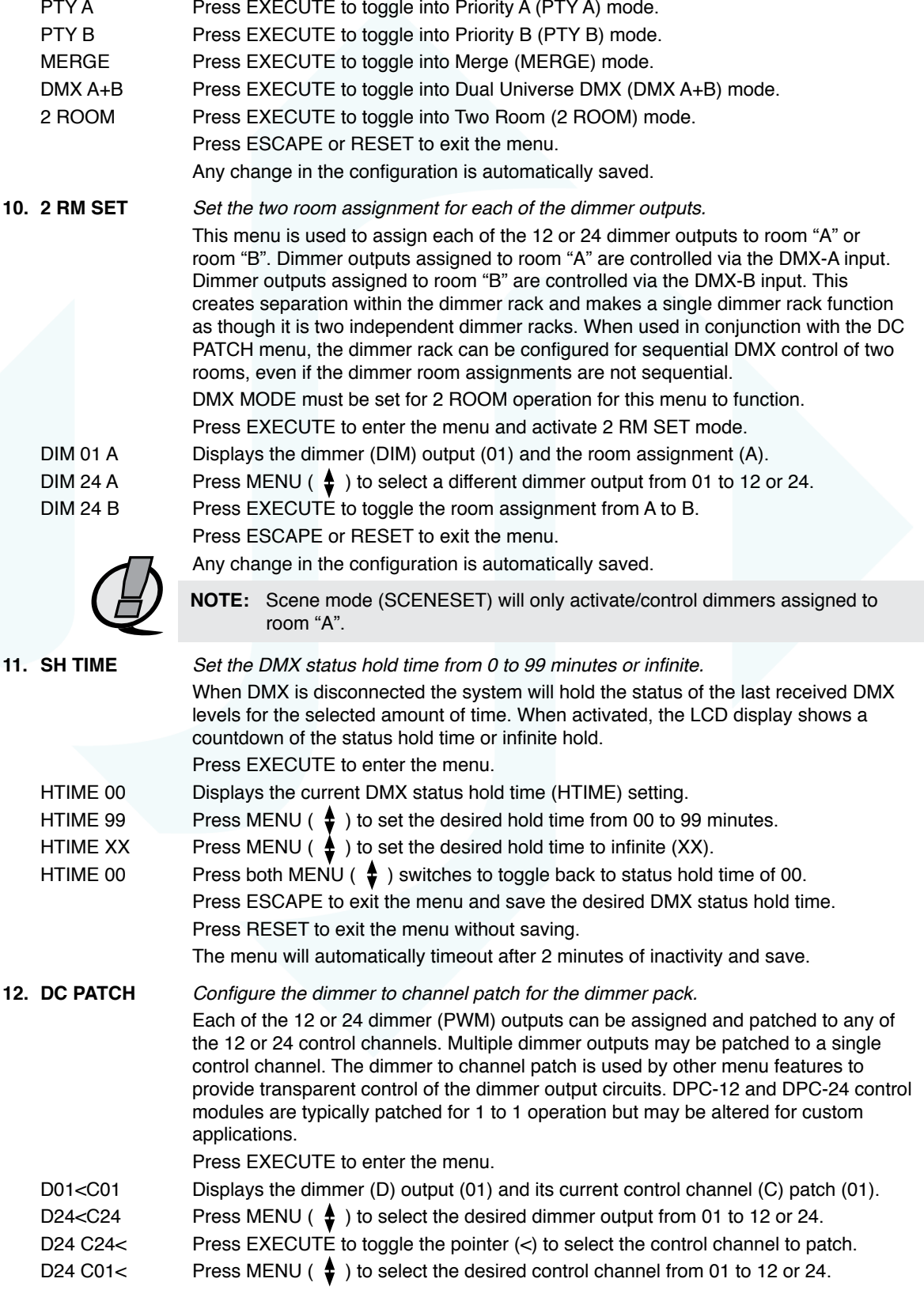

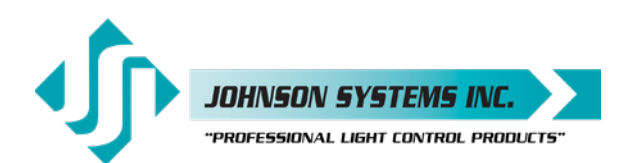

D24<C01 Press EXECUTE to toggle the pointer (<) to select another dimmer output. Press ESCAPE to exit the menu and save the desired dimmer channel patch. Press RESET to exit the menu without saving. The menu will automatically timeout after 2 minutes of inactivity and save. **13. DIM CURV** Configure the dimmer curve for each output. There are four different dimmer curve profiles that can be assigned to each individual dimmer output circuit. Square Law (SQ) curve is the industry standard and the default for all dimmers. Linear (LN) curve modifies the dimmer output for a linear relationship to the control input level. Direct Drive (DD) curve is not modified - meaning the control input level is directly proportional to the control output level. Non-Dim (ND) curve assigns the dimmer circuit to operate in a full-on or off state only, with no dimming. Dimmers set for non-dim will be triggered full-on at 55% control input and will be triggered off again at 45% control input. Press EXECUTE to enter the menu. DIM01 SQ Displays the dimmer (DIM) output (01) and its current dimmer curve. DIM24 SQ Press MENU ( $\clubsuit$ ) to select the desired dimmer number from 01 to 12 or 24. DIM24 LN Press EXECUTE to toggle to linear (LN) curve mode. DIM24 DD Press EXECUTE to toggle to direct drive (DD) mode. DIM24 ND Press EXECUTE to toggle to non-dim (ND) mode. Press ESCAPE to exit the menu and save the desired dimmer curves. Press RESET to exit the menu without saving. The menu will automatically timeout after 2 minutes of inactivity and save. 14. **VOUT LIM** Set the maximum RMS output voltage for each dimmer. Limiting the maximum RMS voltage can greatly improve lamp life. Press EXECUTE to enter the menu. 01<127.5 Displays the dimmer (01) and its current maximum output voltage level (127.5). 24<127.5 Press MENU ( $\clubsuit$ ) to select the desired dimmer number from 01 to 12 or 24.  $24 > 127.5$  Press EXECUTE to toggle the pointer  $(<)$  to select the output voltage level. 24>100.0 Press MENU ( $\clubsuit$ ) to adjust the output voltage level in 0.5 Volt increments.  $24<100.0$  Press EXECUTE to toggle the pointer  $(<)$  to select another dimmer number. Press ESCAPE to exit the menu and save the desired dimmer curves. Press RESET to exit the menu without saving. The menu will automatically timeout after 2 minutes of inactivity and save. **NOTE:** For 240VAC operation, the maximum output voltage level is 255 and the output voltage limit is adjusted in 1 Volt increments. **15. REGULATE** Configure the dimmer to channel patch for the dimmer rack. With the on-board output voltage regulation feature enabled, the maximum RMS output is limited to 118 Volts for 120VAC operation and 236 Volts for 240VAC operation. Voltage regulation automatically adjusts the internal control level to compensate for any line voltage fluctuations. ENABLED Press EXECUTE to toggle regulation from ENABLED to DISABLED. DISABLED Press EXECUTE to toggle regulation from DISABLED to ENABLED. Any change in the configuration is automatically saved. **16. STANDBY** Enable or disable the power savings standby mode. When standby mode is enabled the microcontroller goes to sleep within 5 seconds of inactivity on the control inputs. The microcontroller wakes up again when a programming switch is pressed or when control is sensed on the control inputs. ENABLED Press EXECUTE to toggle standby mode from ENABLED to DISABLED. DISABLED Press EXECUTE to toggle standby mode from DISABLED to ENABLED. Any change in the configuration is automatically saved.

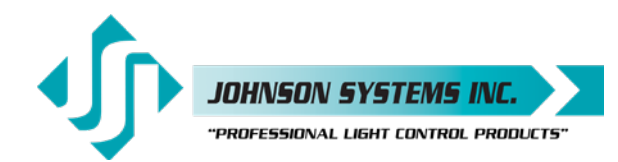

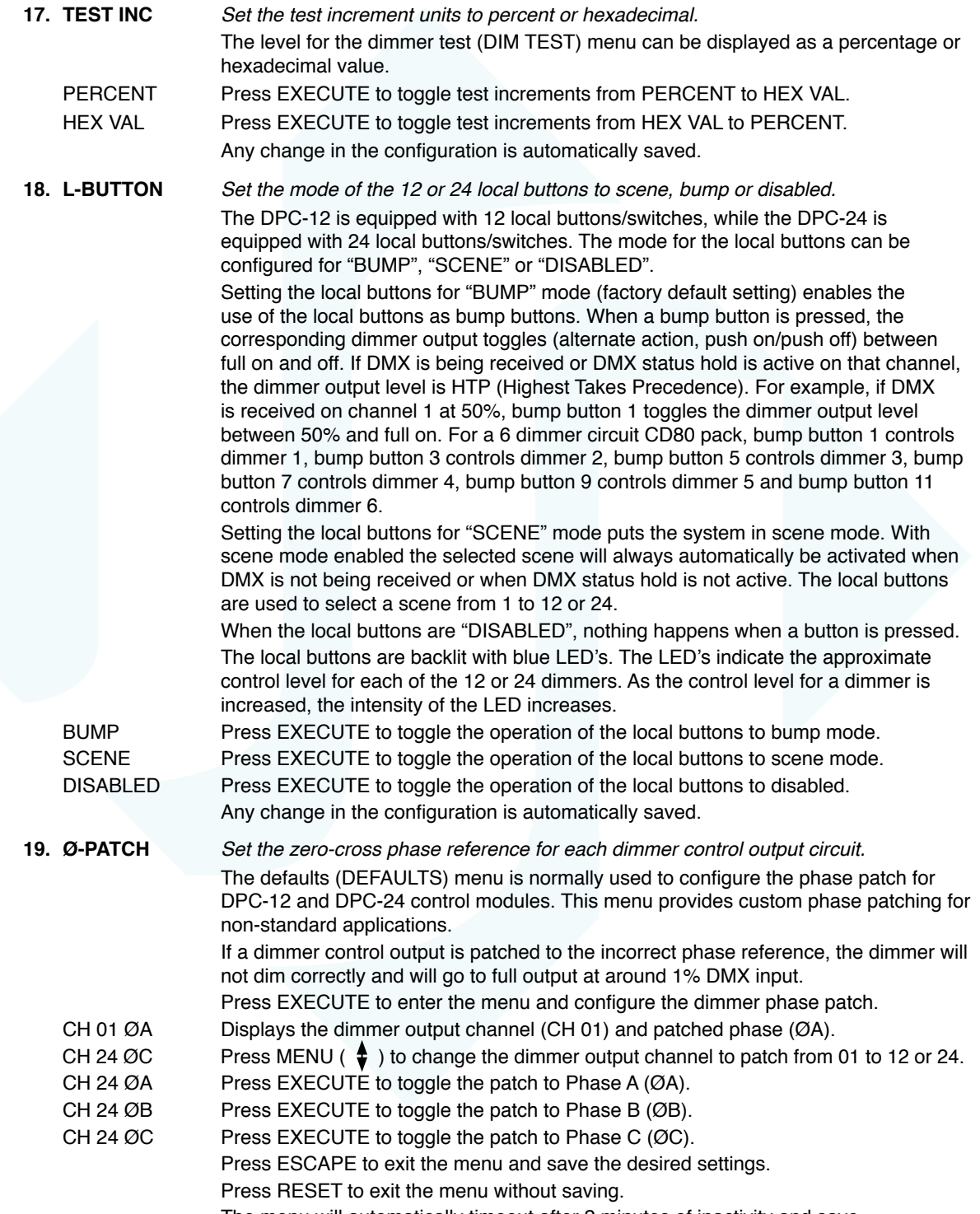

The menu will automatically timeout after 2 minutes of inactivity and save.

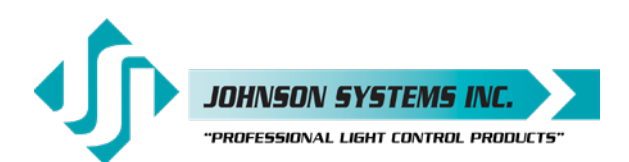

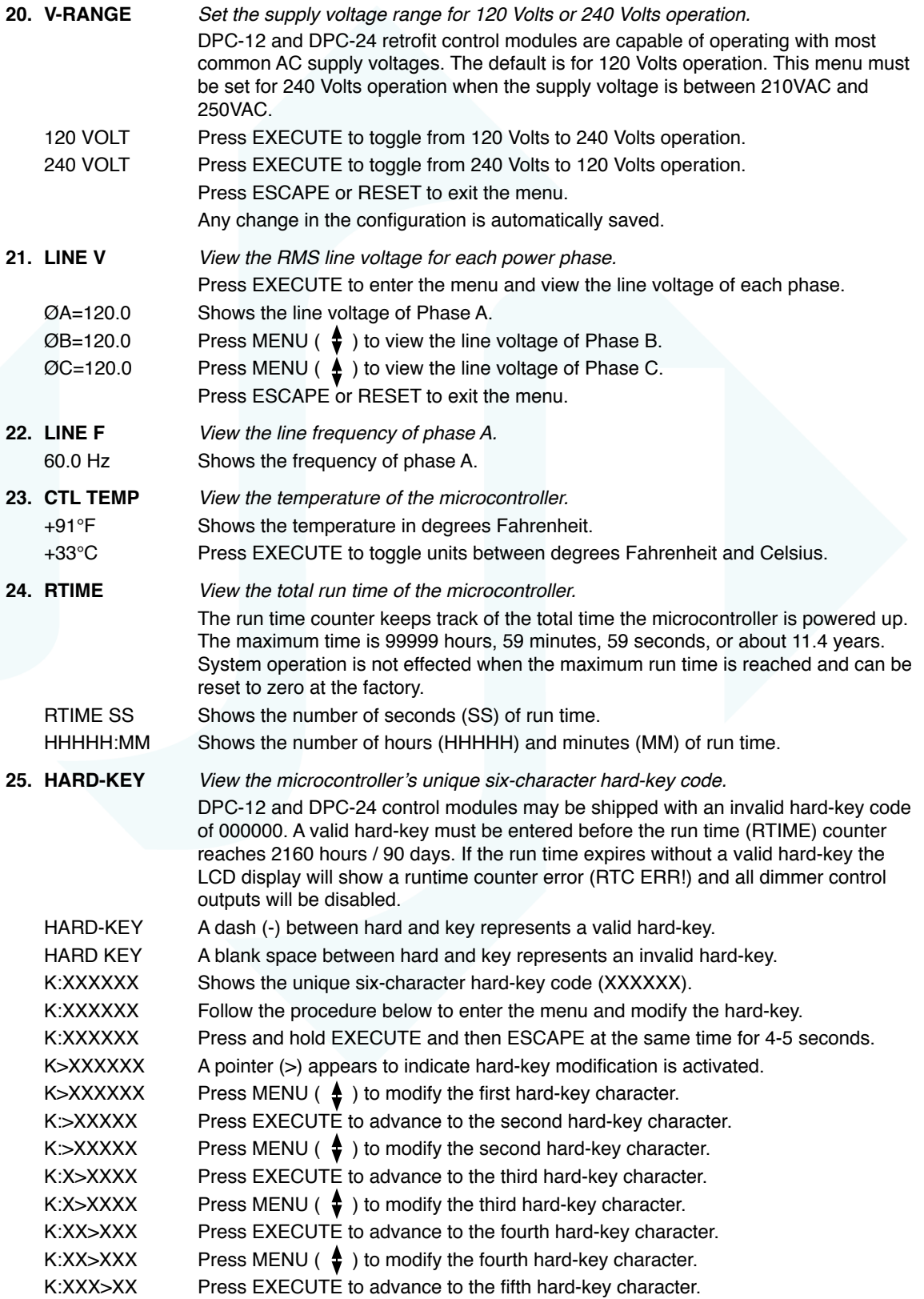

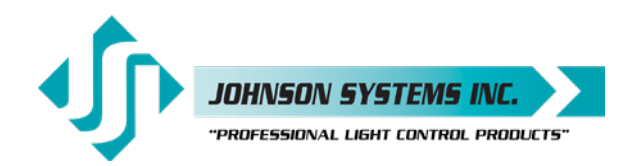

1923 Highfield Cres. S.E. ower allerta T26 5MI Canada.<br>Ealgary, Alberta T26 5MI Canada<br>info@johnsonsystems.com

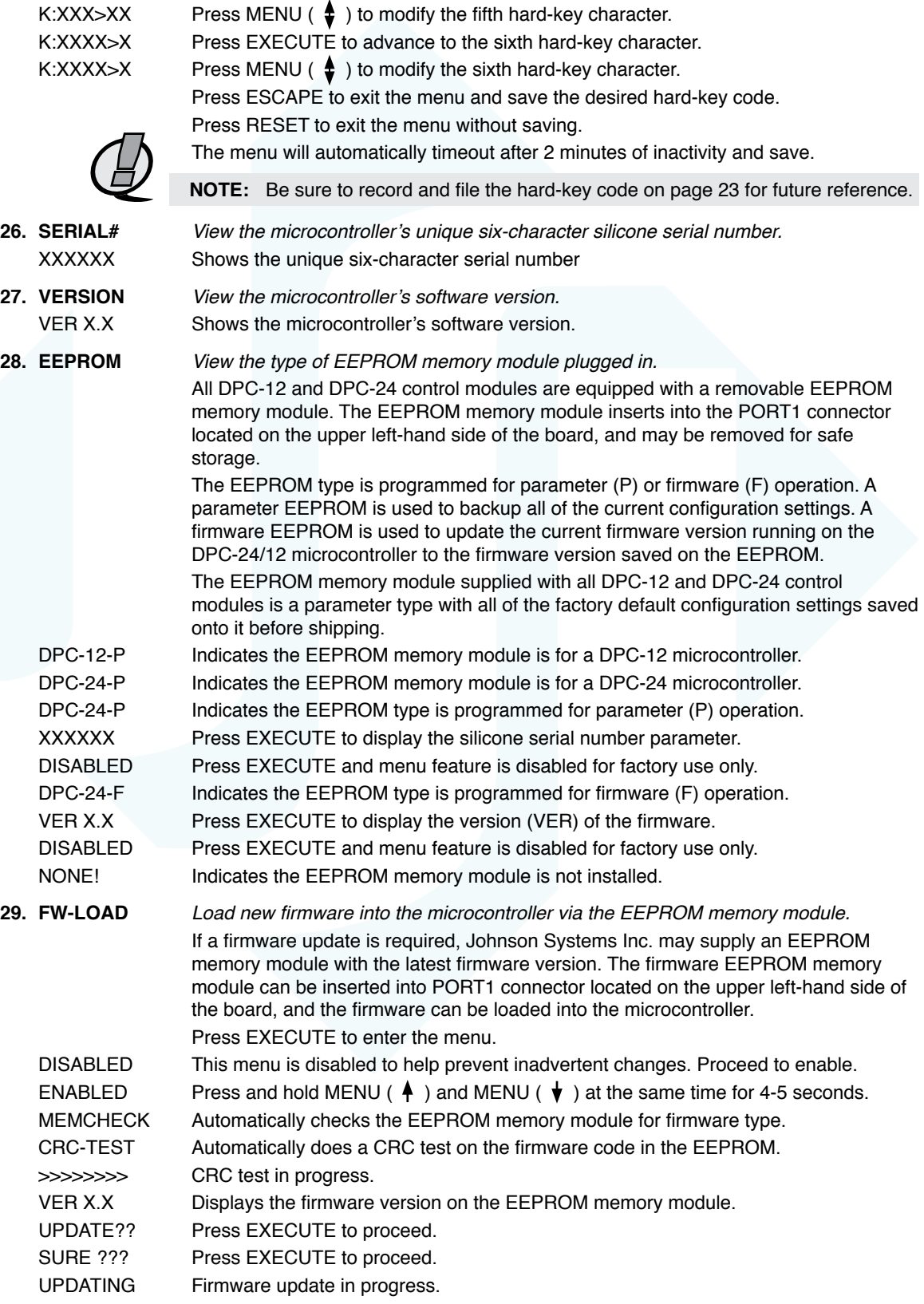

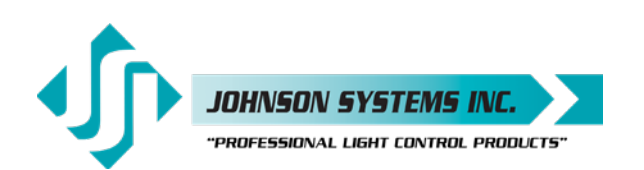

WILL Firmware update in progress. AUTO Firmware update in progress. RESTART Firmware update in progress. PLEASE Firmware update in progress. WAIT.... When firmware update is complete the RUN LED flashes and system restarts. NO MEM! Displayed if an EEPROM memory module is not detected. WRONG Displayed if the wrong type (parameter) of EEPROM memory module detected. MEM TYPE Displayed if the wrong type (parameter) of EEPROM memory module detected. WRONG Displayed if the wrong product type of EEPROM memory module detected. PRODUCT Displayed if the wrong product type of EEPROM memory module detected. CRC ERR! Displayed if the CRC test fails and the EEPROM memory module is defective.

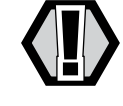

**WARNING:** Do not reset or turn the power off while the firmware is being updated. Doing so will cause unrecoverable loss of firmware data that is being loaded into the DPC-24/12 microcontroller.

#### **30. RESTORE** Restore parameters saved in the EEPROM memory module.

All of the configuration setting parameters can be restored from an EEPROM memory module if they have been inadvertently changed or corrupted. This feature can also be used to load configuration setting parameters into a different or new control module. This reduces the configuration time for multi-system applications that require similar settings or when a replacement control module is required. Press EXECUTE to enter the menu.

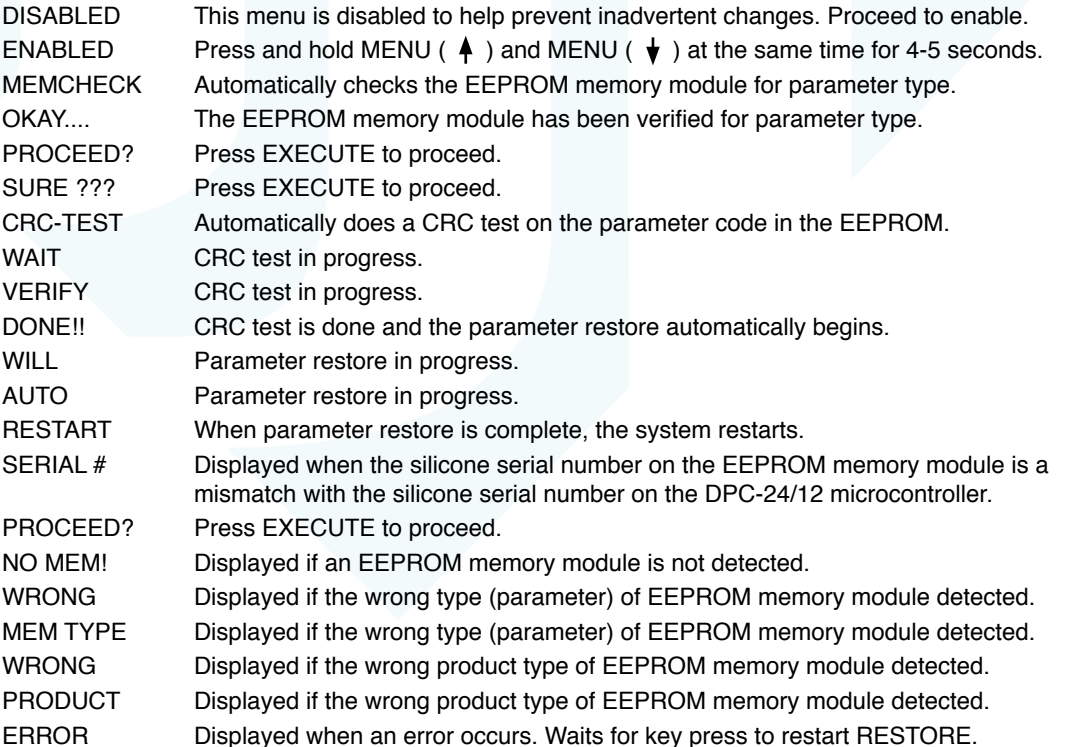

1923 Highfield Cres. S.E. Calgary, Alberta T2G 5M1 Canada tel: 403.287.8003 · fax: 403.287.9003 info@johnsonsystems.com

**31. BACKUP** Backup parameters and save them in the EEPROM memory module. All of the configuration setting parameters can be saved in the EEPROM memory module for backup. The backup parameters can then be restored if they have been inadvertently changed or corrupted. Once backup is complete the EEPROM memory module may be removed for safe storage. All DPC-12 and DPC-24 control modules are shipped with the factory default settings saved in the EEPROM memory module. Press EXECUTE to enter the menu. DISABLED This menu is disabled for inadvertent use. Proceed to enable. ENABLED Press and hold MENU ( $\bigwedge$ ) and MENU ( $\bigvee$ ) at the same time for 4-5 seconds. MEMCHECK Automatically checks the EEPROM memory module for parameter type. SURE ??? Press EXECUTE to proceed. WAIT Automatically begins parameter backup and generates CRC value. VERIFY Automatically verifies parameter backup data and CRC value. DONE!! Parameter backup is done and saved in the EEPROM memory module. NO MEM! Displayed if an EEPROM memory module is not detected. WRONG Displayed if the wrong type (parameter) of EEPROM memory module detected. MEM TYPE Displayed if the wrong type (parameter) of EEPROM memory module detected. WRONG Displayed if the wrong product type of EEPROM memory module detected. PRODUCT Displayed if the wrong product type of EEPROM memory module detected. DATA ERR Displayed when a data error occurs. Waits for key press to restart BACKUP. **NOTE:** Be sure to BACKUP the DPC-12 or DPC-24 when installation configuration is complete. **32. PRINTOUT** Print various system configuration settings using a hand held infrared printer. All DPC-12 and DPC-24 control modules come equipped with an infrared (I/R) LED that provides the ability to printout all the system configuration settings, when used in conjunction with a hand held infrared printer (Johnson System Inc., Part Number: JS-IP). Point the hand held printer I/R LED directly at the DPC-12 or DPC-24 control module I/R LED within 3 ft (1m). Press EXECUTE to enter the menu. Press MENU ( $\triangleq$ ) to scroll through and select which item(s) to printout. SYSTEM? Prints general system information and configuration settings. V-LIMIT? Prints the output voltage limit settings for each of the 12 or 24 dimmer outputs. CURVES? Prints the dimmer curves for all 12 or 24 dimmer outputs. Ø-PATCH? Prints the phase patch for all 12 or 24 dimmer outputs. DCPATCH? Prints the configuration settings for the dimmer to channel patch. SCENE>FL Press MENU ( $\clubsuit$ ) to select the desired scene (01 to 12 or 24) or all scenes (FL). SCENE? Prints the level settings for each dimmer output within the 12 or 24 scenes. SCENE>01 Press EXECUTE to toggle the pointer (>) and select which scene to print. FD-TIME? Prints the fade time settings for each of the 12 or 24 scenes. 2 ROOM? Prints the two room assignment for each of the 12 or 24 dimmer outputs. ALL? Printout all items at once. PRINTING Press EXECUTE on any item to begin printing. Press ESCAPE or RESET to exit the menu.

JOHNSON SYSTEMS INC.

"PROFESSIONAL LIGHT CONTROL PRODUCTS"

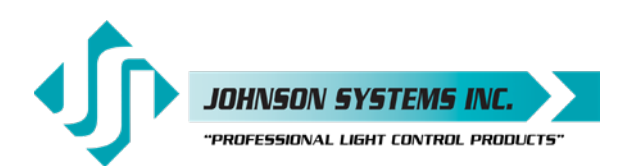

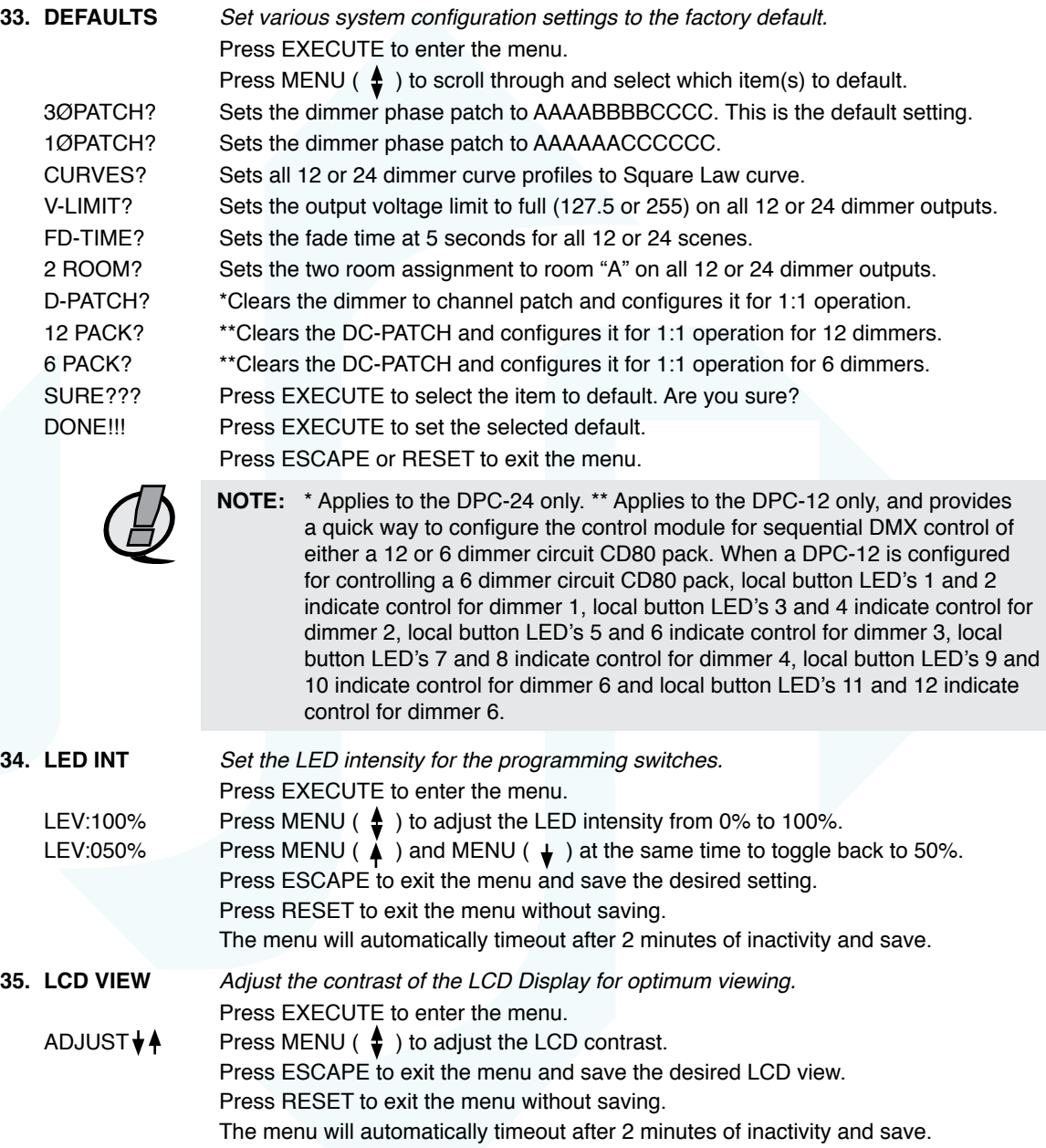

<span id="page-22-0"></span>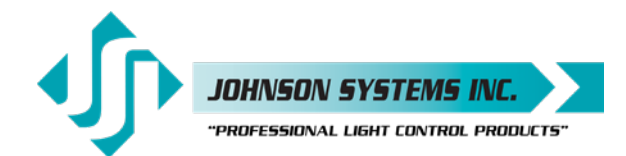

## **Important Hard-key Information**

DPC-12 or DPC-12 control modules may be shipped with an invalid hard-key code of 000000. A valid hard-key must be entered before the run time (RTIME) counter reaches 2160 hours / 90 days. If the run time expires without a valid hard-key, the LCD display will show a runtime counter error (RTC ERR!) and all dimmer control outputs will be disabled.

Refer to menu item "HARD-KEY" on page 18 of the user manual for detailed instructions on how to enter a valid hard-key code. Be sure to record and file the valid hard-key code for future reference.

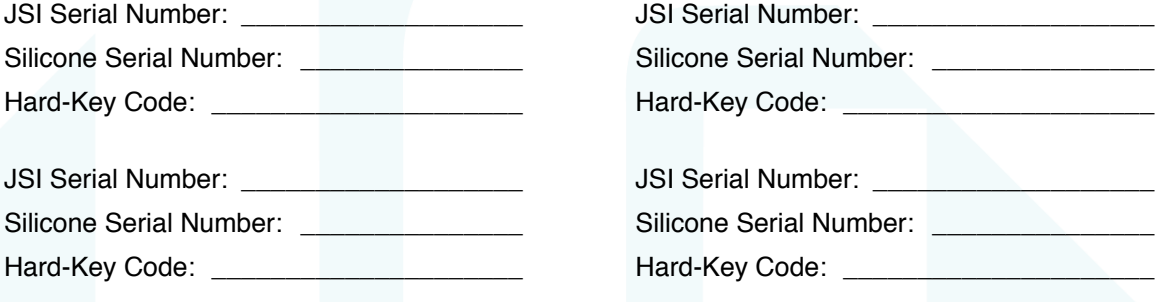

## **Troubleshooting Reference**

**This manual is accurate at time of printing and subject to revisions and technical updates as required without prior notice.**

**Please visit [www.johnsonsystems.com](http://www.johnsonsystems.com/) for applicable updates.**

User Manual DPC-12 & DPC-24 3000 Series Digital Pack Controller Control Retrofit for CD80 Portable Dimmer Packs Rev. 1

#### **[www.johnsonsystems.com](http://www.johnsonsystems.com/)**

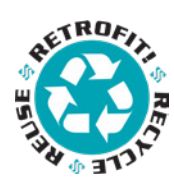

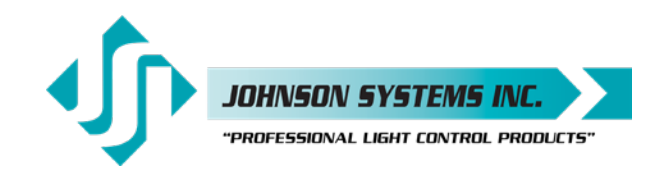

1923 Highfield Crescent S.E. Calgary, Alberta, Canada T2G 5M1 tel: 403.287.8003 fax: 403.287.9003 e-mail: info@johnsonsystems.com website: www.johnsonsystems.com

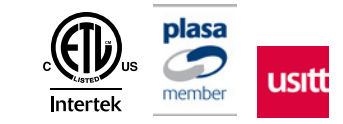